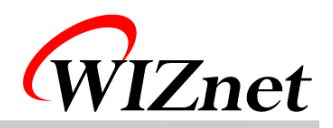

# Remote Controller User's Guide

*"Internet Connectivity Wizard"*

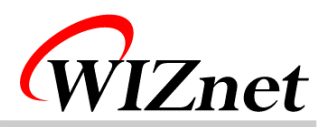

# Table of Contents

- 1. Components
- 2. How to configure hardware?
- 3. How to install firmware?
- 4. How to use?
- 5. FAQ

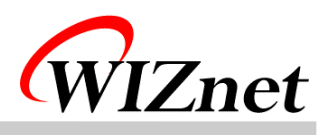

## 1. Components

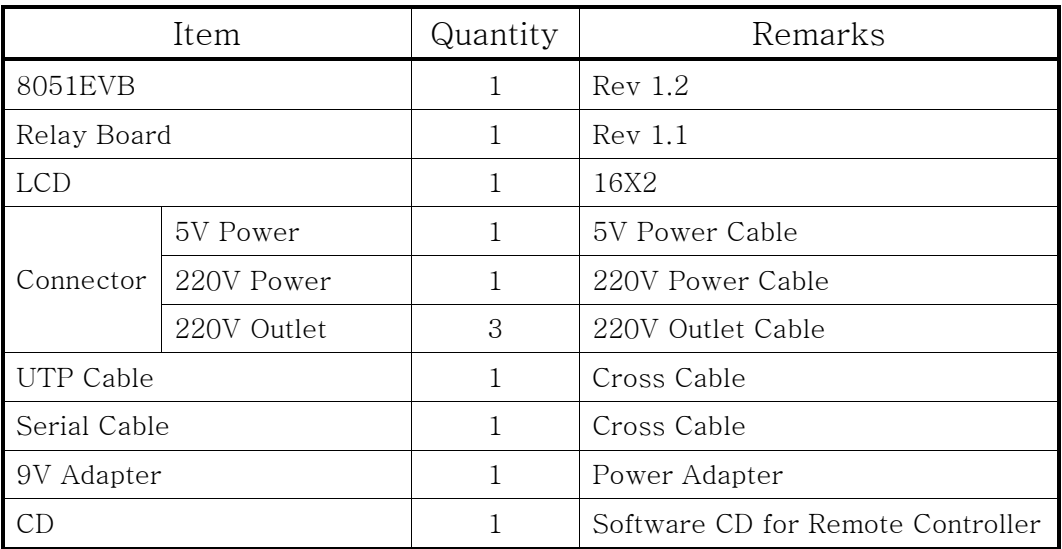

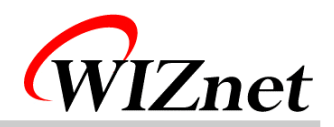

### 2. How to configure hardware?

① Connect 9V Power Adapter to 8051EVB's CON1

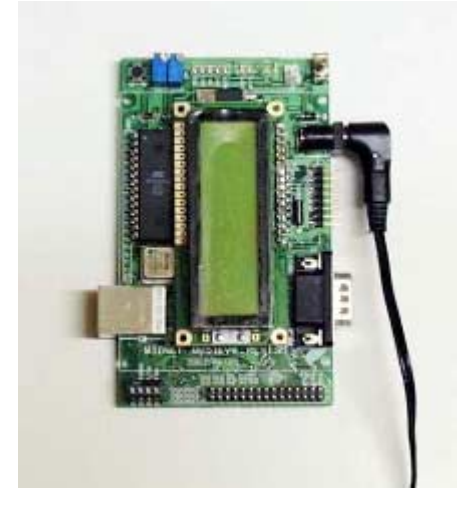

② Connect 8051EVB's U11 to PC's NIC(Network Interface Card, LAN Card) with UTP cable(Cross cable)

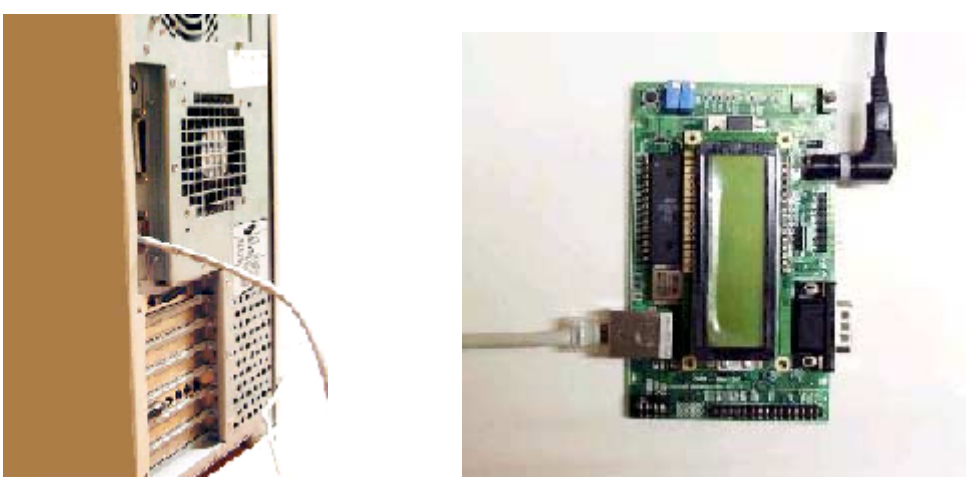

③ Connect Relay Board's CN2 to 8051EVB's CH1

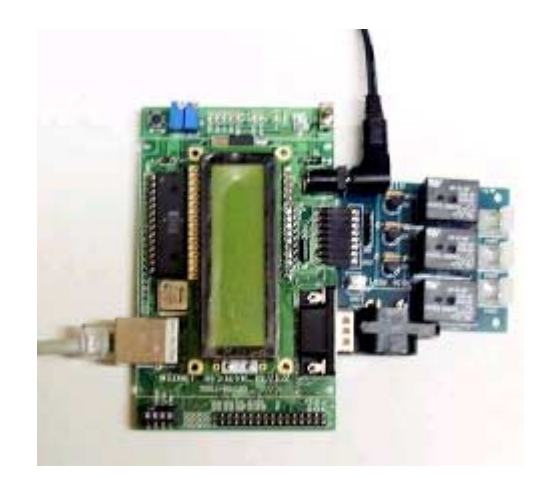

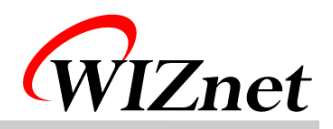

④ Connect Relay Board's CN3 to 8051EVB's CN5 with 5V Power Cable

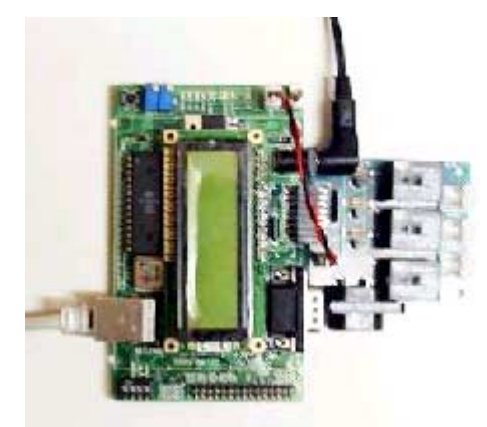

⑤ Connect 220V Outlet Cable to CON1, CON2, CON3 of Relay Board respectively and connect device which is to be controlled to outlet (let it turn on the device).

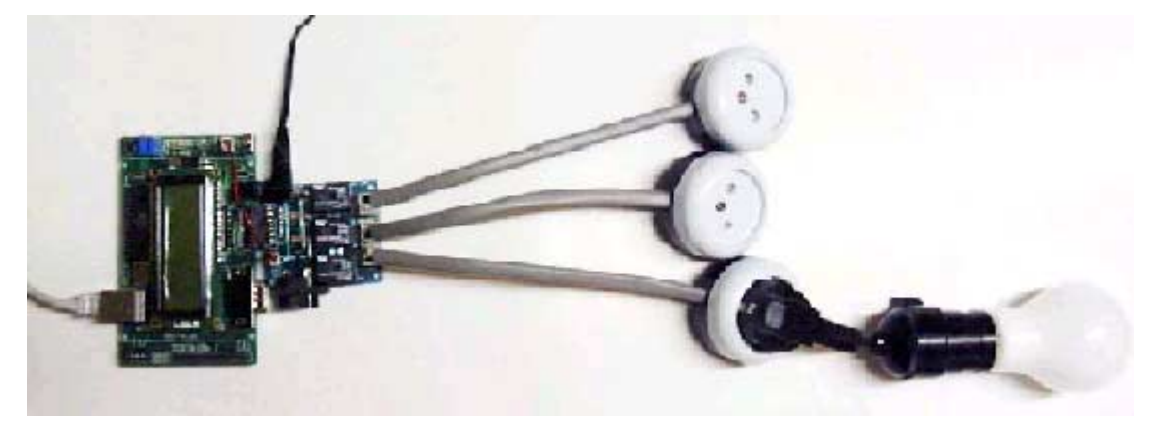

⑥ Connect 220V Power Cable which is connected to CN1 of Relay Board to 220V power

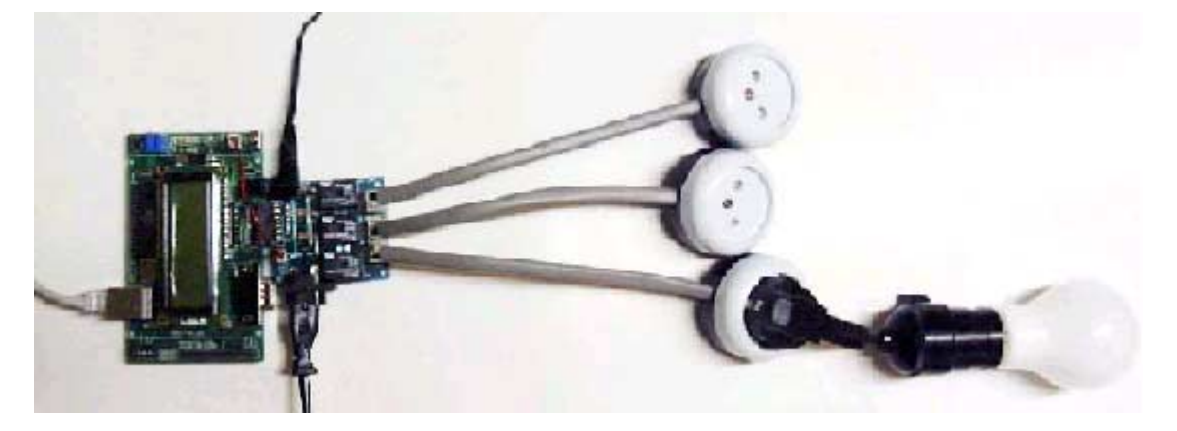

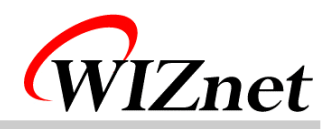

#### 3. How to install firmware?

- ① ROM Version (In case that you have a ROM Writer)
	- A. Connect ROM writer and execute ROM writing program
	- B. Select ATMEL as Flash memory provider and select AT29C256 as part number
	- C. Separate Flash memory from 8051EVB and Plug it in ROM writer
	- D. Select WSoftwareWBoardWFlashWNRemoconWmain.hex in CD and Load it as HEX
	- E. Write it on the flash.
	- F. Plug the flash in 8051EVB
	- G. Put a cap on 1-2 of CN2 on 8051EVB
	- H. Put LCD on CN1 of 8051EVB
	- I. Turn on the 8051EVB (S2)
- ② RAM Version (Using serial cable)
	- A. Execute Hyper Terminal program on PC
	- B. Select COM port of serial cable in modem setting
	- C. Select as follows; data rate: 9600, data bit: 8, no parity, stop bit: 1, no flow control
	- D. Put a cap on 1-2 of CN2 on 8051EVB
	- E. Put LCD on CN1 of 8051EVB
	- F. Turn on the 8051EVB (S2)
	- G. Press 'D' on monitor program and select "Text file download" on Hyper Terminal
	- H. Select WSoftwareWBoardWRAMWNRemoconWmain.hex in CD and download it
	- I. After finishing download in Step G, press 'R' on monitor program
	- J. Remove serial cable which is connected to P1 of 8051EVB
	- K. Connect CN2 of Relay Board to CH1 of 8051EVB
	- L. Connect 5V Power Cable to CN3 of Relay Board and CN5 of 8051EVB
	- M. Connect 220V Outlet Cable to CON1, CON2, CON3 of Relay Board respectively and connect device which is to be controlled to outlet (let it turn on the device).
	- N. Connect 220V Power Cable which is connected to CN1 of Relay Board to 220V power
	- (☞ Step A.B.C are for usage Hyper Terminal. In case of other Null Modem program, you can set properly as above setting.)
	- (☞ Please follow above steps orderly, because of electric shock)

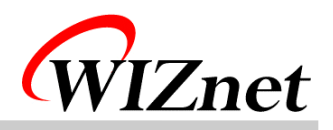

#### 4. How to use?

- ① After Firmware installation, run web browser on PC
- ② Input http://211.171.137.38 on browser's URL field
- ③ LCD TEST
	- A. Write some text in text field on the browser for LCD testing and click "OK" button (Possible to enter only alphanumeric characters).

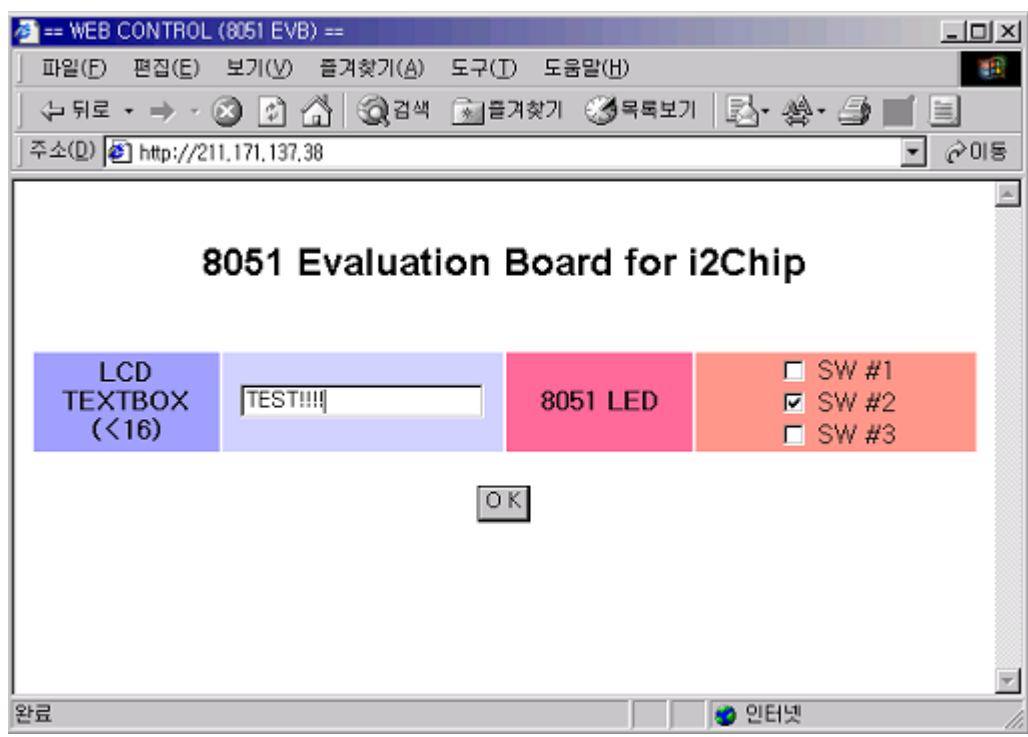

B. Check it out to make sure whether the text is displayed on LCD of 8051EVB correctly.

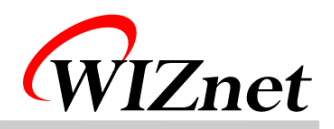

- ④ Remote Controller TEST
	- A. Select a check box with free choice on the web page.

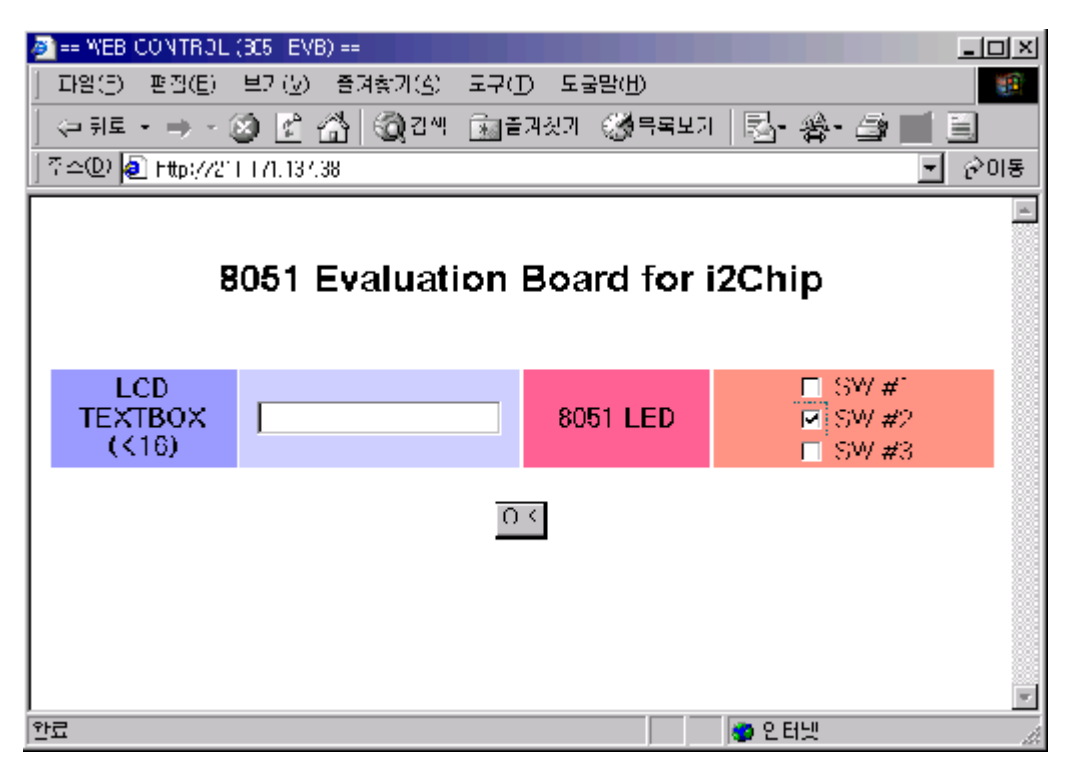

B. Check whether a device which is connected to Relay Board be turned ON/OFF.

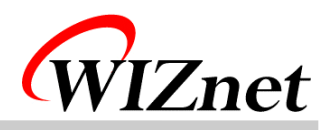

#### 5. FAQ

- ① Timeout occurs on PING execution for testing Ethernet connection.
	- -> Check whether the UTP cable is correctly connected to U11.
	- -> Provided UTP cable is cross type for direct connection. So you cannot use it for connecting to hub. In stead of it, please use normal UTP cable.
	- $\rightarrow$  If above all two steps are correct, turn on the 3<sup>rd</sup> switch (duplex) of S3 in 8051EVB.
- ② Cannot connect to web page of 8051EVB.
	- -> After Turning the power of Remote Controller Application Module on and pressing
	- S1 (reset) button, wait 5 seconds and try to reconnect to web page.
- ③ Cannot control the power of devices
	- -> First, check whether the power cable of Remote Controller Application Module is correctly connected to power source.
	- -> Check whether the power switch of the device which is to be controlled is turned on
- ④ Cannot download program through serial cable.
	- -> Check whether the serial cable is correctly connected
	- -> Check whether the setting of null modem program or hyper terminal is right.
	- $\rightarrow$  Check whether a cap is on the 1-2 pin of CN2 in 8051EVB